Link to article: https://discover.claromentis.com/knowledgebase/articles/587/how-to-use-the-design-panel

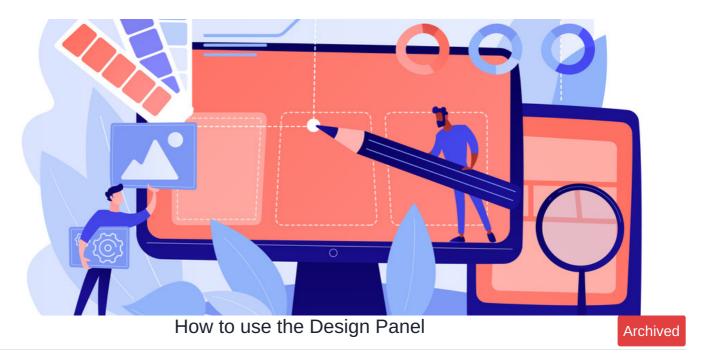

The design panel is a feature within the admin section of the site.

Here the design of your intranet can be customised with your organisation's logos, fonts and colour palettes, ensuring it is on-brand as well as easily recognisable to users.

The article will provide an overview of the options and functionalities.

- 1. Where to find the Design Panel
- 2. Editing the Master Design
- 3. Creating themes

# 1. Where to find the design panel

To access the admin panel of the Design application, you will first need to be made an application administrator of Design.

Navigate to Admin > Design to access the design panel.

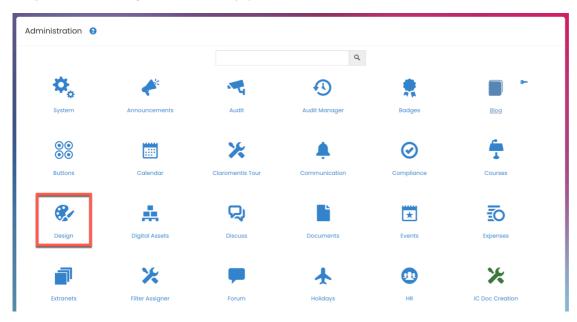

The landing page of the application lists the Master design and any themes that have been created.

| Admin / Design        |                                                                                                    |                                           |                   |               |
|-----------------------|----------------------------------------------------------------------------------------------------|-------------------------------------------|-------------------|---------------|
| Design                | Design<br>Customise the look of your Digital Workplace.                                                                                                    |                                           |                   |               |
| Login Page<br>Utility | Master Design Settings     Edit Master design settings to change logo, corporate o     Corporate o     Corporate o     Corporate o                             | olours, overall branding and layout se    | ttings.           |               |
|                       | Themes<br>Themes can be used to set different branding for sub-brands, department<br>The order of the themes determines which theme will be set as default, ba |                                           |                   | + New theme   |
|                       | Name                                                                                                    | Home Page Layout                          | Available<br>for  | Forced<br>for |
|                       | Workplace Current Interface                                                                                                    | Workplace &<br>/pages/main/Mixed          | All<br>registered | ł             |
|                       | Workplace Muted                                                                                                    | Workplace Muted &<br>/pages/homepage_lite | All<br>registered | I             |

**Tip:** Different themes are useful when you want to give different audiences a different look and feel, for example, Internal employees versus External partners.

## 2. Editing the Master Design

The Master theme is a good place to start as it enables you to set key features that should remain consistent even in any themes created.

For example, you may want to keep the logo and banner colour consistent through all themes.

This also means if a content change is required e.g. you have a new company logo, this can be quickly updated against all themes that have this attribute linked to the master, by simply uploading the new image in the master.

You can tell if an attribute is linked to the master via the broken (not linked) or full (linked) chain icon in themes which is covered in more detail below.

| Admin / Design        |                                                                                                |                                               |                                           |                   |               |     |
|-----------------------|------------------------------------------------------------------------------------------------|-----------------------------------------------|-------------------------------------------|-------------------|---------------|-----|
| Design                | Design<br>Customise the look of your Digital Workple                                           | ice.                                          |                                           |                   |               |     |
| Login Page<br>Utility | daoments<br>Master Design Se                                                                   | ttings<br>ings to change logo, corporate colo | urs, overall branding and layout setti    | ngs.              |               |     |
|                       | Themes<br>Themes can be used to set different bran<br>The order of the themes determines which |                                               |                                           |                   | + New the     | eme |
|                       | Name                                                                                           |                                               | Home Page Layout                          | Available<br>for  | Forced<br>for |     |
|                       | Workplace                                                                                      | Current Interface                             | Workplace 🕑<br>/pages/main/Mixed          | All<br>registered |               | :   |
|                       | Workplace                                                                                      | Muted                                         | Workplace Muted 2<br>/pages/homepage_lite | All<br>registered |               | :   |
|                       |                                                                                                |                                               |                                           |                   |               |     |

When you create new themes, you can choose to link and lock specific features to the Master Design.

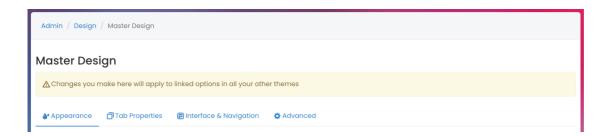

### Appearance

In the Appearance tab, there are multiple design options you can apply to your intranet.

• Upload a logo

An example of a file type here is .png. The best practice is to have a transparent logo background as it will allow the colour of the header bar behind it to display.

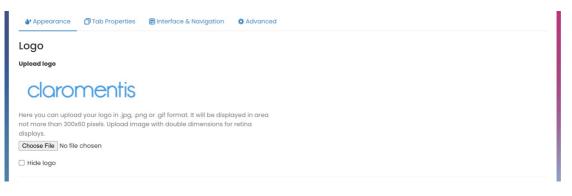

• Choose the theme colours

If you have specific colour codes you can enter them or choose from the options.

| Colour                                                                                                    |                                                          |                                        |
|----------------------------------------------------------------------------------------------------|----------------------------------------------------------|----------------------------------------|
| Primary                                                                                                    | Secondary                                                | Link                                   |
| #2d6cae                                                                                                    | #2d6cae                                                  | #2d6cae                                |
| This colour will be most widely used across the site and in                                                               | The secondary is used for action buttons and interactive | Colour of the text that contains link. |
| components.                                                                                                    | elements, such as the Menu and Tabbed Navigation.        | Use secondary colour                   |
| Navigation Bar Background Navigation                                                                                      | Bar Icon Menu Background                                 | Menu Item                              |
| Solid Gradient #4c5566                                                                                                    | Solid Gradient                                           | #4c5566                                |
| #fffff                                                                                                    | #######                                                  |                                        |
| Use primary colour                                                                                                    | Use secondary colour                                     |                                        |
| Applications Menu<br>This setting controls the colour of the applications icons of<br>Color #4c5566<br>Use primary colour | as part of the main menu                                 |                                        |

**Tip:** You will notice a small preview on the bottom right - This helps indicate what each of the changes you have made will look like in reality. You can enlarge this view by selecting the middle arrow icon.

• Change the font & panel headers

You can change the font to something more suitable to your organisation.

Claromentis supports integration with Google Fonts if your usual brand selection is not already available in system.

| Fonts                         |                                                                                                    |                                          |
|-------------------------------|----------------------------------------------------------------------------------------------------|------------------------------------------|
| This setting controls the def | ault fonts. The selection does not apply to embedded third-party content                                                                                                    | or documents stored within the Intranet. |
| Default Font                  | Please note that Claromentis Default is the recommended font. Your<br>system default font will be used as a fallback if Google Fonts service is<br>unavailable. Some fonts may support only Latin script. |                                          |
|                               | Claromentis Default                                                                                                    |                                          |
|                               |                                                                                                    |                                          |
|                               |                                                                                                    |                                          |
| <b>Panel Headers</b>          |                                                                                                    |                                          |
| This setting controls the hec | aders of the components.                                                                                                    |                                          |
| Colour                        | #000000                                                                                                    |                                          |
|                               | Use primary colour                                                                                                    |                                          |
|                               | Reset to default                                                                                                    |                                          |
| Style                         | Title                                                                                                    | Title                                    |
|                               |                                                                                                    |                                          |

• Change the background

An image for the background can be uploaded. This will appear on every Intranet page (it's not possible to set different images/colours per page or Intranet area)

| Background       |                                                                                                    |
|------------------|----------------------------------------------------------------------------------------------------|
| Colour           | #eeeee                                                                                                    |
|                  |                                                                                                    |
| Image background | Here you can upload a background image for your site. For non-tiled<br>background we recommend a resolution of 72dpi (dots per inch) and<br>an image size of 1250x800 pixels or higher with the same |
|                  | Choose File No file chosen                                                                                                    |
|                  | Delete and set default Remove background image Tile background                                                                                                    |

Configure the styling

The styling section allows you to give boxes shadows to stand out more or change the shape of boxes and profile images.

| Styling<br>Display card shadows | Components are shown as cards for better visibility. These cards<br>have a shadow to distinguish them from your page background. Use<br>this area to show or hide card shadows.<br>[Card Shadows] Hide | Preview v s* + |
|---------------------------------|----------------------------------------------------------------------------------------------------|----------------|
| Corners style                   | Rounded         Straight                                                                                                    |                |
| Profile picture style           | Circle Rounded Square                                                                                                    | <u>ه</u> =     |
| Submit                          |                                                                                                    |                |

## **Tab properties**

In the Tab properties, you can manage how your site will display when it's listed at the top of your browser amongst other tabs.

The title & logo of your site are used in the tab of your browser.

Leave the default %s in place to have the system provide an appropriate title based on what is currently showing in the tab to the user.

Otherwise, any custom title given here will always appear regardless of the Intranet page being shown.

Using a clear name and logo enables users to easily identify the intranet tab.

| ♦ Appearance  Tab Properties  Interface & Navigation  Advanced                                                                                                    |                          |
|----------------------------------------------------------------------------------------------------|--------------------------|
| Page title                                                                                                    | Tab Preview              |
| The title of your site is used in the tab of your browser. Put <b>%s</b> where you'd like to put<br>page-specific message, such as <b>Claromentis – %s</b>                                      | Claromentis - Page Title |
| Claromentis - %s                                                                                                    |                          |
| Favicon This icon is typically displayed in the address bar of a browser accessing the site or next to the site name in a user's list of bookmarks. Choose File No file chosen Reset to default |                          |
| Submit                                                                                                    |                          |

Check tab preview

A tab preview can be used as a guide to how your selections will look.

Using a clear name and logo enables users to easily identify the intranet tab.

| Claromentis - Page Title |  |  |  |
|--------------------------|--|--|--|
|                          |  |  |  |

### **Interface & Navigation**

In the Interface & Navigation section, you can determine the layout of the homepage.

• Select the homepage layout

This refers to Pages created on the site which will likely have different components displayed to serve separate purposes. You may have already designed certain pages - in which case they will be listed here to choose from.

Otherwise, the default homepage given on install will be called 'Main'.

| <b>&amp;</b> Appearance | 🗇 Tab P | roperties | 🗊 Interface & Navigation                                                | 🌣 Advanced |             |   |                 |     |  |
|-------------------------|---------|-----------|-------------------------------------------------------------------------|------------|-------------|---|-----------------|-----|--|
| Home Page L             |         |           | a to switch the layout of the h<br>the Pages application. <b>You ca</b> | 1 0        |             | , | ustom VI or pic | k a |  |
|                         |         | Main/Mix  | ed                                                                      | ~          | ☑ View Page |   |                 |     |  |
|                         |         |           |                                                                         |            |             |   |                 |     |  |

Select the menu

You may have determined the structure of the menu in the Menu Builder application. You can see there is a shortcut to this on the right. You can also choose whether the menu should be on the top bar or left-hand side of the page.

| Menu options |                         |                       |
|--------------|-------------------------|-----------------------|
| Main menu    | main_menu, Intranet 🗸 🗸 | Edit 'main_menu' menu |
| Menu layout  | Top bar Side bar        |                       |

• Choose the Interface layout

Select the standard width or full width. This denotes how much of a border the page you are working on has.

| Interface<br>Choose between full widt | h or constrained layout. |            |
|---------------------------------------|--------------------------|------------|
| Page widtl                            | Standard width           | Full width |
|                                       |                          |            |

□Tip: It's recommended you test both out to see what your preference would be.

### Configure the Header

There are 6 preset options which you can select or remove. You may wish to hide some of these features from your users if they aren't appropriate for your Intranet aims.

| Header                       |           |          |          |           |           |           |
|------------------------------|-----------|----------|----------|-----------|-----------|-----------|
| This section controls the ma | in naviga | tion hea | der accr | oss the t | op of the | e screen. |
| Hide header items            |           | ര        |          |           |           |           |
|                              | Shown     | Shown    | Hidden   | Shown     | Shown     | Hidden    |
| Submit                       |           |          |          |           |           |           |

### Advanced

The **Advanced** area enables you to add custom CSS rules to your site if you have the resources in-house to make changes as it can be a useful tool for making more amends.

| Master Design                    |                                                                                                    |
|----------------------------------|----------------------------------------------------------------------------------------------------|
| Changes you make here will apply | to linked options in all your other themes                                                                                                    |
| ♦ Appearance ☐ Tab Properties    | 🗑 Interface & Navigation 🛛 🌞 Advanced                                                                                                    |
| Custom CSS (Advanced             | ) Use this area to add custom CSS rules to your site.                                                                                                    |
|                                  | Warning: Please be cautious when using this feature as custom<br>CSS can break your design. Our support team will be limited in<br>how they can help with design related issues if you have custom<br>CSS.                                                                                                    |
|                                  | /* please add your custom CSS here */                                                                                                    |
| Custom Code                      | Copy custom code (for example Google Analytics tracking code) and paste in the text area below.                                                                                                    |
|                                  | <li><li>(link rel="preconnect" href="https://fonts.gstatic.com"&gt;</li> <li><li>(link href="https://fonts.googleopis.com/&gt;css2?</li> <li>family=Poppinsitely.ght@pl00;0,200;0,300;0,600;0,700</li> <li>;),100;1,200;1,300;1,400;1,500;1,600;1,700&amp;display=swap"</li> <li>rel="stylesheet"&gt;</li> </li></li> |
| Export/impor                     | <ul> <li>Claromentis allows you to import your custom design styles. Use this area to copy your configurations or import a new set. Please note that the exported options do not include any uploaded images.</li> <li>Export/import</li> </ul>                                                                       |
| Submit                           |                                                                                                    |

# 3. Creating themes

You can create various themes for different audiences.

For example, you may wish to create a theme for an Extranet area that is tailored to the users within it, with different branding colours set and a new homepage layout that displays other components than seen in the master design or other themes.

It is also possible to have some fun with the Intranet and create unique themes for holidays, events or seasons for users to choose between or be forced to see upon logging in, it is completely up to you!

## **Edit Properties**

1. Select + New Theme to create a Theme.

| Design    | Design                                                                                                    |                                                                                                    |                  |                            |  |
|-----------|----------------------------------------------------------------------------------------------------|----------------------------------------------------------------------------------------------------|------------------|----------------------------|--|
| ogin Page | Customise the look of your Digital Workplace.                                                                                                    | Customise the look of your Digital Workplace.                                                                               |                  |                            |  |
| itility   | Image: Setting setting setting | Master Design Settings Edit Master design settings to change logo, corporate colours, overall branding and layout settings. |                  |                            |  |
|           |                                                                                                    |                                                                                                    |                  |                            |  |
|           | Themes<br>Themes can be used to set different branding for sub-brands.<br>The order of the themes determines which theme will be set a<br>Name                                                                                                    | s default, based on who it's available for.                                                                                 | Available<br>for | + New the<br>Forced<br>for |  |
|           | Themes can be used to set different branding for sub-brands,<br>The order of the themes determines which theme will be set a                                                                                                    |                                                                                                    |                  |                            |  |

#### 2. Enter the details:

| Admin / Design / Add a i | new theme        |                                                                                                    |  |  |  |
|--------------------------|------------------|----------------------------------------------------------------------------------------------------|--|--|--|
|                          |                  |                                                                                                    |  |  |  |
|                          | ID               | -                                                                                                    |  |  |  |
|                          | Name             |                                                                                                    |  |  |  |
|                          | Description      |                                                                                                    |  |  |  |
|                          | Home Page Layout | Use this area to switch the layout of the home page. Use "As set in VI" to use layout di<br>Custom VI or pick a page from the Pages application. <b>You can change the layout at</b><br>Main/Simple VIEW Page |  |  |  |
|                          | Available for    | Start typing to add Browse Remove                                                                                                    |  |  |  |
|                          |                  |                                                                                                    |  |  |  |
|                          |                  | Submit Cancel                                                                                                    |  |  |  |

- Name: Title of theme
- Description: A brief description of the theme
- Home Page layout: The page layout of the theme. For example, you may want the Sales team to have a specific home page that's more relevant to them. All pre-designed pages you have made should be listed.
- Available for: The intended audience. The 'Available for' determines the themes available under 'My Settings' which users can switch between as desired. You can also force a theme on Groups or individuals Will we run through this further down this article.

Please note: Users need approval for both the Theme and Homepage. Make sure they have permissions for both. The homepage permissions can be checked via Admin > Pages > Sites.

### 3. To save the new theme, select Submit.

You will be taken to the design page.

| Admin / Design / Add a new theme                 |                                     |                       |                                                                                      |
|--------------------------------------------------|-------------------------------------|-----------------------|--------------------------------------------------------------------------------------|
| Add a new the<br>New themes inherit the<br>wish. |                                     | sign Settings, howeve | ver once the new theme is created you can customise it as you                        |
| ID                                               | -                                   |                       |                                                                                      |
| Name                                             |                                     |                       |                                                                                      |
| Description                                      |                                     |                       |                                                                                      |
| Home Page Layout                                 | Custom VI or pick a page from the P |                       | se "As set in VI" to use layout defined in<br>You can change the layout at any time. |
|                                                  | Main/Simple                         | ~                     | C View Page                                                                          |
| Available for                                    | Start typing to add                 | Browse Remove         | 0                                                                                    |
|                                                  |                                     |                       |                                                                                      |
| $\longrightarrow$                                | Submit Cancel                       |                       |                                                                                      |

### Edit Style

The theme design page is similar to the Master Design page with the addition of the 'Link' feature.

All attributes will be linked to the Master Design theme by default.

When deviating from what is set in the custom design, the link will break, denoting that this is no longer linked to the master.

This means if that attribute is updated in the master it will have no effect on this theme.

Choose to link or unlock properties in a theme depending on your use case and whether you need them to remain consistent with the master or more unique.

| Logo<br>Upload logo 🕲                                                                                                    |                                                                                                    |                                                                |
|----------------------------------------------------------------------------------------------------|----------------------------------------------------------------------------------------------------|----------------------------------------------------------------|
| Cloromentis<br>Here you can upload your logo in jpgpng or .g<br>displayed in area not more than 300x80 pixels. I<br>double dimensions for retina displays.<br>Choose File No file chosen |                                                                                                    |                                                                |
| □ Hide logo @                                                                                                    |                                                                                                    |                                                                |
| Colour                                                                                                    |                                                                                                    |                                                                |
| Primary 😳                                                                                                    | Secondary 🔃                                                                                                    | Link @                                                         |
| #2d6cae                                                                                                    | #2d6cae                                                                                                    | #2d6cae                                                        |
| This colour will be most widely used across the site<br>and in components.                                                                                                    | The secondary is used for action buttons and<br>interactive elements, such as the Menu and Tabbed<br>Navigation. | Colour of the text that contains link.<br>Use secondary colour |

If you wish to customise the theme, you can simply select and/or upload the design.

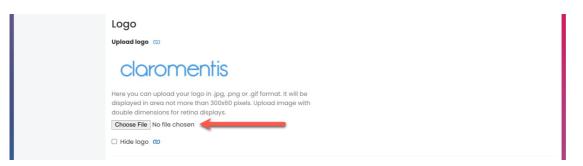

Please note: If you upload an image and lock the link when saving changes, the logo will revert to the old one.

You can link or unlink colours, fonts, or styling using the link icon to customise the new theme compared to the Master Theme.

This relates to the other page sections we went through earlier which include:

- Tab Properties
- Interface and Navigation
- Advanced

### Theme settings

There are two features that can be configured.

| Admin / Design / Edit Theme Settings |                                                                                        |  |  |  |
|--------------------------------------|----------------------------------------------------------------------------------------|--|--|--|
| 💉 Edit Properties                    | Edit Theme Settings: Claromentis Demo                                                  |  |  |  |
| 🗞 Edit Style                         | Visual Interface Select which visual interface for this theme.                         |  |  |  |
| 🌣 Settings                           | Forced Theme Force this theme as the only selection available for the following users. |  |  |  |
|                                      | Start typing to add Browse Remove                                                      |  |  |  |
|                                      |                                                                                        |  |  |  |
|                                      |                                                                                        |  |  |  |
|                                      | Submit Cancel                                                                          |  |  |  |

- Visual Interface: The interface is only relevant if you have had custom work created. All pre-designed layouts will be listed.
- Forced for: The intended audience. The 'Forced for' determines the one theme that users will see regardless of other theme permissions Users are not given the option to choose from the range of themes under 'My Settings'. This feature is useful when you would like specific teams, extranet users or individuals to have one theme they cannot switch or alter.

Please note: If users are forced to see more than one theme, the one listed higher in the order will be applied.

We advise only forcing users to one theme (if you need to do this) and if instead, they should be able to see a range, to make them all 'available for' users instead, so they can switch between them.

Once the Theme has been created, you can view it via Admin > Design.

You can view the Homepage layout and check who has permissions for a theme and whom it is forced for:

| Admin / Design        |                                 |                                                                                                    |                                           |                                                      |                           |      |
|-----------------------|---------------------------------|----------------------------------------------------------------------------------------------------|-------------------------------------------|------------------------------------------------------|---------------------------|------|
| Design                | Design<br>Customise the look of | Design<br>Customise the look of your Digital Workplace.                                                                                                    |                                           |                                                      |                           |      |
| Login Page<br>Utility | Ed                              | aster Design Settings<br>it Master design settings to change loc<br>Zedit Master Design                                                                                                    | jo, corporate colours, overall brandin    | g and layout settings.                               |                           |      |
|                       |                                 | Themes can be used to set different branding for sub-brands, departmental pages or guest access.<br>The order of the themes determines which theme will be set as default, based on who it's available for. |                                           |                                                      | + New th                  | neme |
|                       |                                 | Name                                                                                                    | Home Page Layout                          | Available for                                        | Forcea for                | :    |
|                       | Corneris                        | Workplace Muted                                                                                                    | Workplace Muted 2<br>/pages/homepage_lite | All registered                                       |                           | :    |
|                       |                                 | Claromentis Demo                                                                                                    | Claromentis Demo 🕑<br>/pages/main/Simple  | Group: Human<br>Resources<br>Role:<br>Administrators | Group[+]: New<br>Starters | ÷    |

Created on 24 June 2019 by Hannah Door. Last modified on 10 July 2024 Tags: design, theme, style, colour, branding